REGISTRATION GUIDE

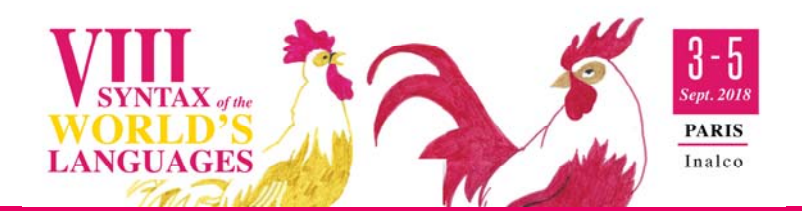

 $\Rightarrow$  When you click on the link to do the registration, you will be redirected to the following page:

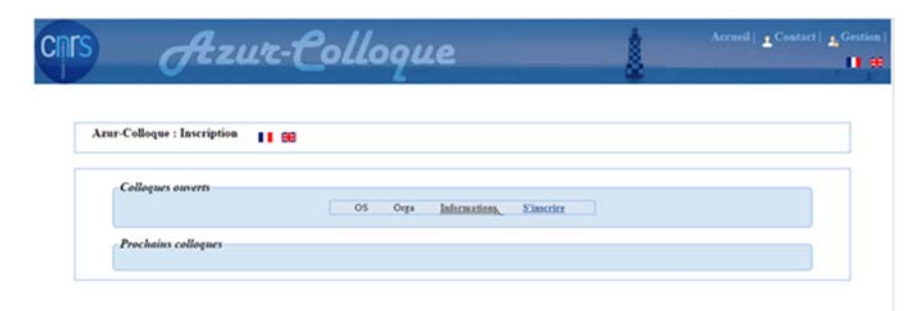

Find the line with SWL8 and click on the link "Register" / « S'inscrire ».

### 1ST PAGE OF THE FORM : PERSONAL DATA

 $\Rightarrow$  Nom = Name \* / Prénom = First name\* / Courriel = Email\* / Laboratoire = Department\* / Organisme = Institution / Ville = City\* / Pays = Country\*

You must fill in all the fields indicated by "(\*)". Once the fields are filled in, click on the button "Next" / « Suivant ».

#### $2^{ND}$  PAGE OF THE FORM : LOGISTIC INFORMATION

 $\Rightarrow$  Dates and times of arrival and departure, possible dietary constraints

Once the fields are filled in, click on the button "Next" / « Suivant ».

## 3RD PAGE OF THE FORM : INFORMATION FOR THE INVOICE

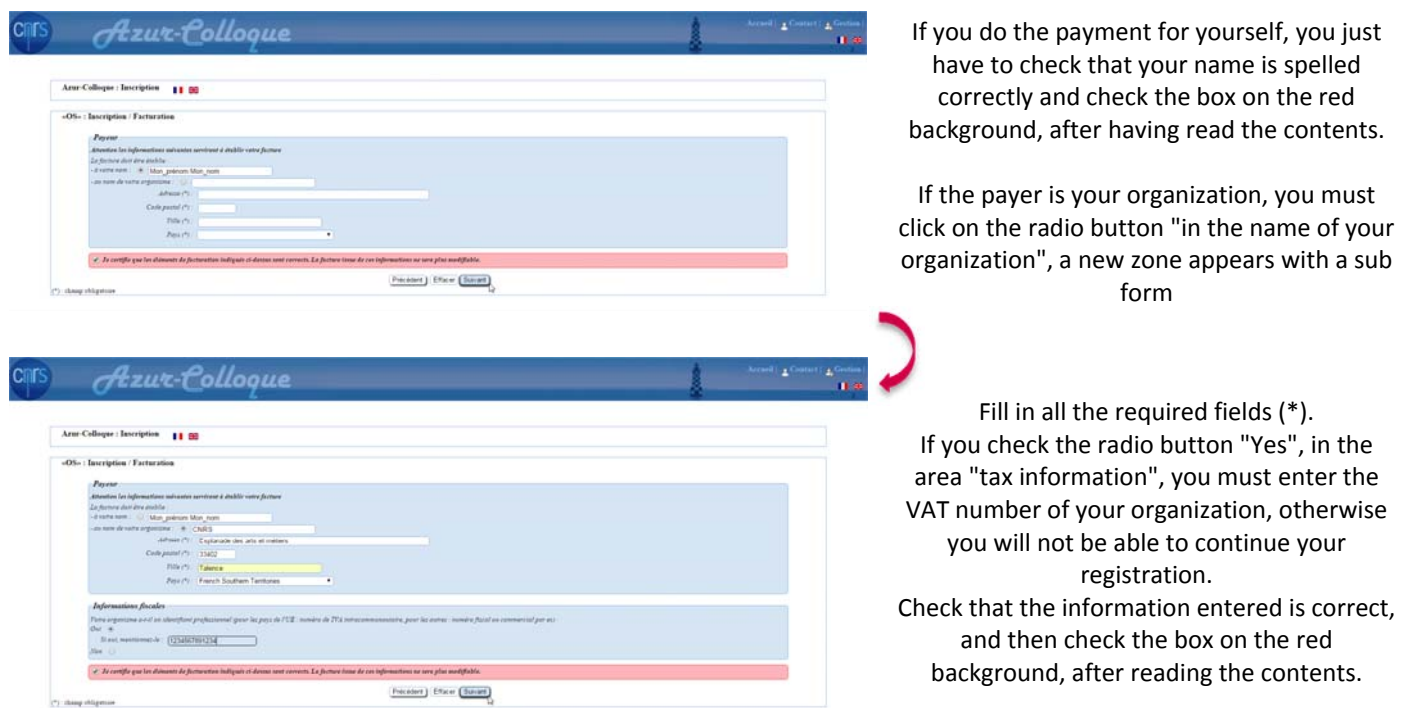

Click on the button "Next" / « Suivant ».

### 4TH PAGE OF THE FORM : - PRICING INFORMATION

 $\Rightarrow$  You do not need to choose. There is only one conference fee rate. Click on the button "Next" / « Suivant ».

## $5^{TH}$  PAGE OF THE FORM : PAYMENT INFORMATION

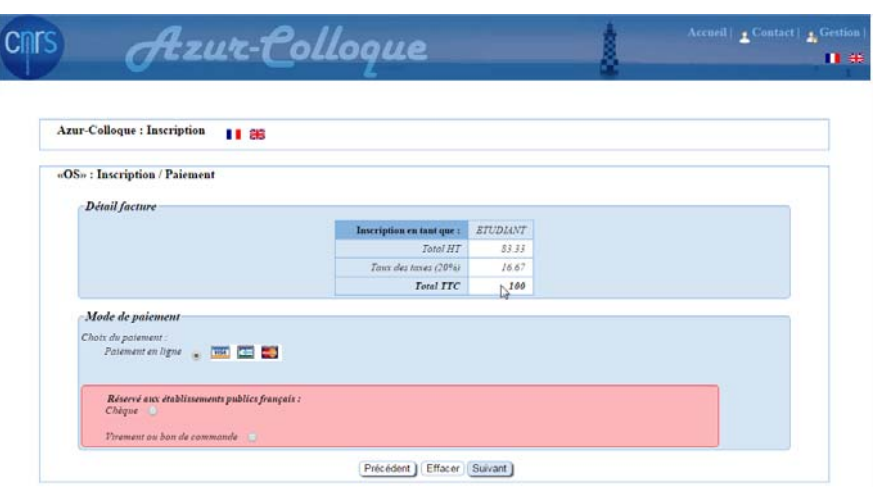

 $\Rightarrow$  The first part shows the details of the options you have just selected.  $\Rightarrow$  The second part shows you the

- accepted credit card payment methods.
- $\Rightarrow$  (The option in the last box applies only to payments done by French public institutions is not available for SWL8)

Click on the button "Next" / « Suivant » **to proceed to the payment page**.

# PAYMENT BY CREDIT CARD

To pay by a credit card, you will be redirected to the following page :

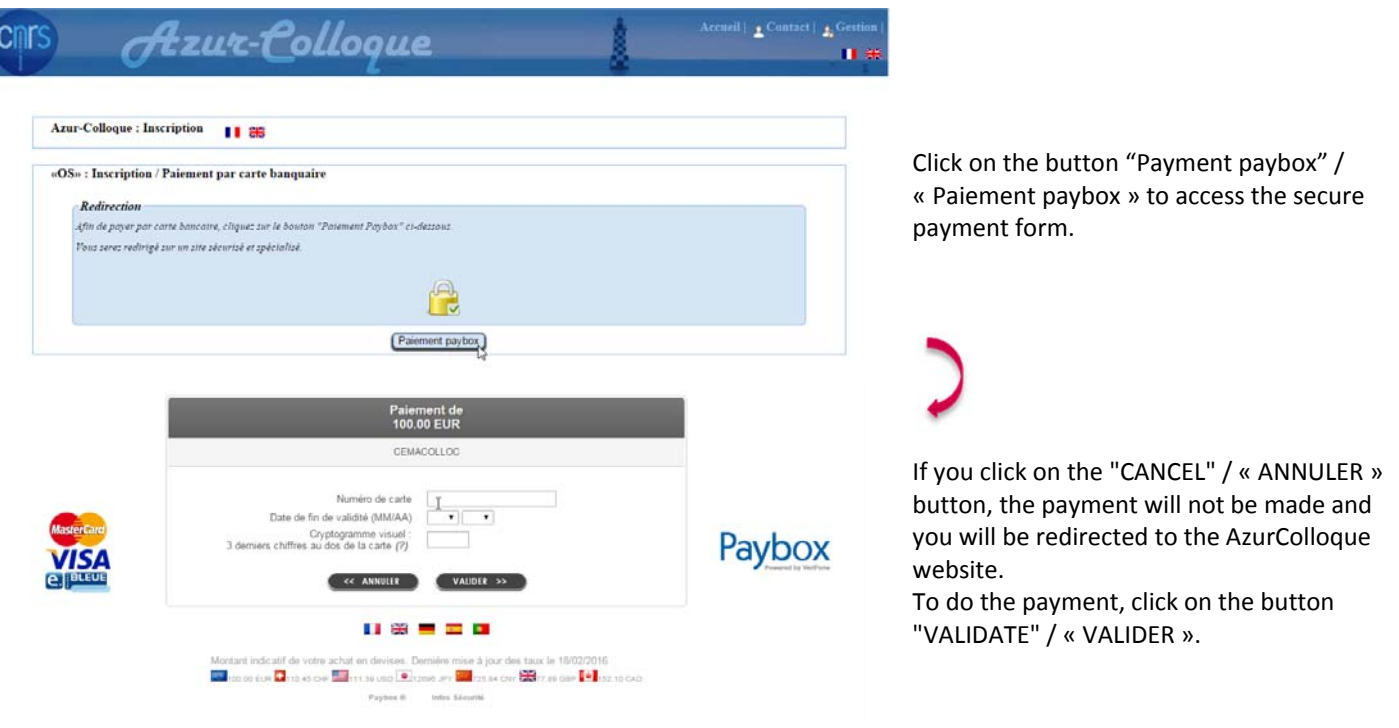

### IF YOU CANCEL YOUR PAYMENT BEFORE FINALIZING IT

If you cancel your payment by credit card before finalizing it, you will be redirected to the following page :

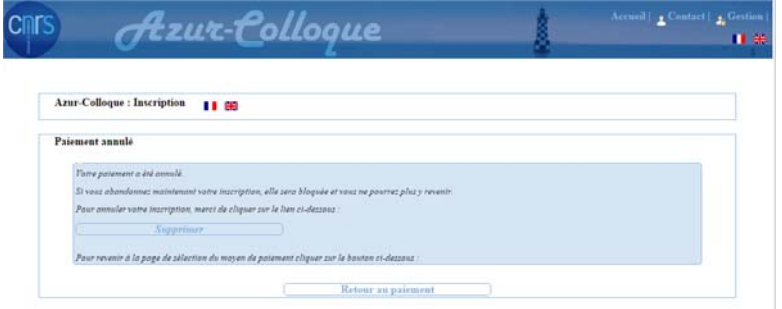

If you wish to do your payment on another occasion, you must cancel your registration by clicking on the button "Delete" / « Supprimer ». Your registration will be canceled and you will have to resume your registration from the beginning. **ATTENTION:** If you do not do so, your registration will be blocked and you will not be able to register later. Should this however happen, please contact the organizers.